[SSM](https://zhiliao.h3c.com/questions/catesDis/236) [PLAT](https://zhiliao.h3c.com/questions/catesDis/228) **[黄磊](https://zhiliao.h3c.com/User/other/1744)** 2016-09-26 发表

客户在iMC自定义添加了操作员test,划分到默认的管理员分组。但是使用test操作员登陆后无法正常 查看到iMC SSM的域间访问控制日志,但是查看PLAT等组件日志正常,使用默认的admin账号登录确 能够正常查看到域间访问控制日志。 自定义账号配置:

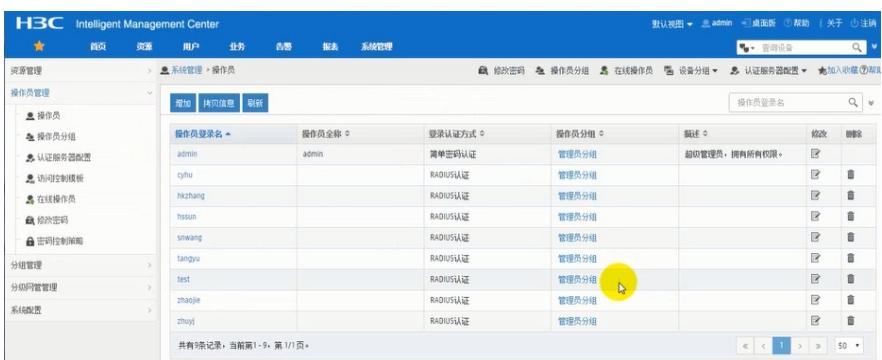

使用admin账号登录查看日志正常。

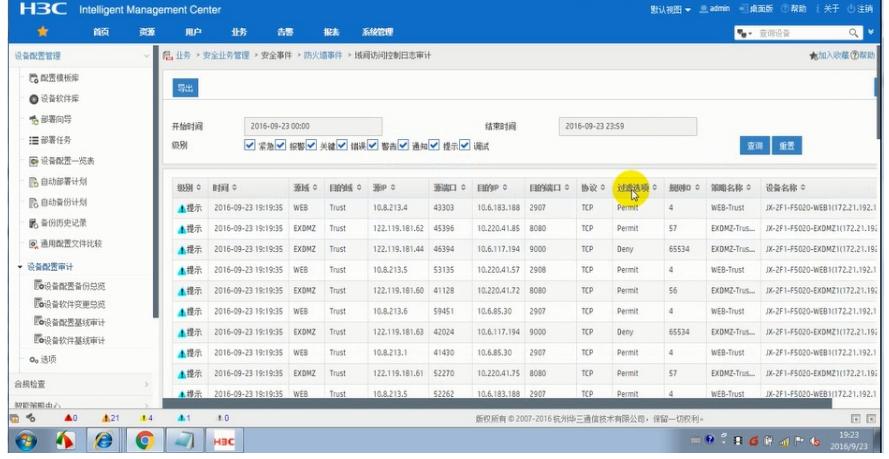

使用test账号登录后无法正常查看。

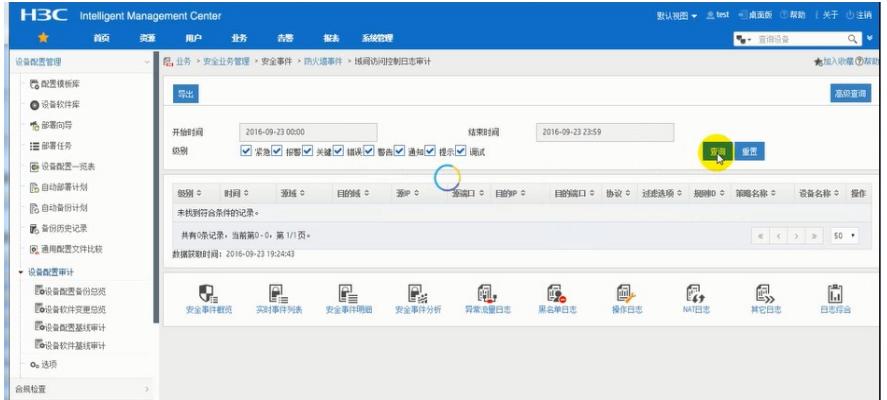

在iMC SSM中每个用户都有一个区域的概念,区域和设备、操作员绑定。不同区域下的设备权限、全 局资源等信息是分开的。SSM默认带Global区域,添加了admin操作员。

在SSM的"全局参数配置"菜单中,点击进入"区域管理"。

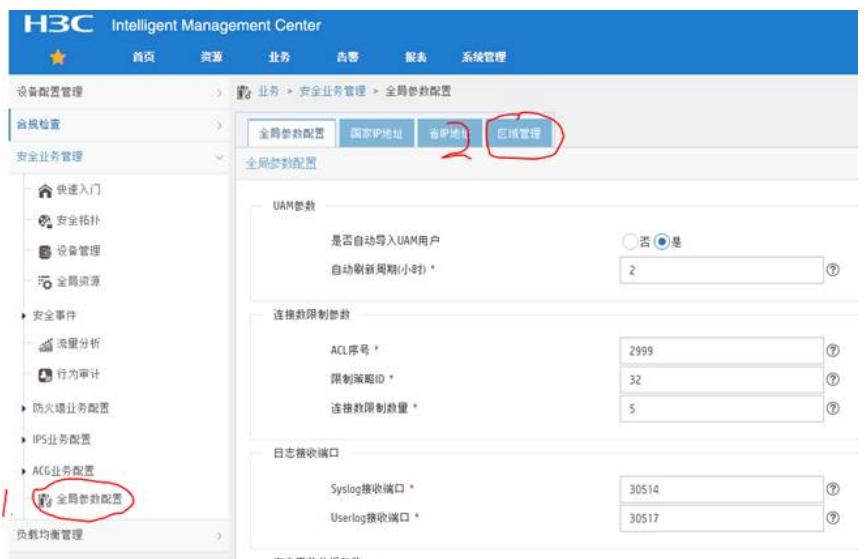

## 在"区域管理"中点击"修改"

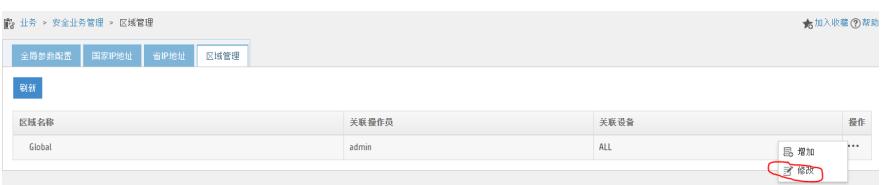

在修改区域页面中,点"增加操作员",将之前配置的test操作员添加即可。

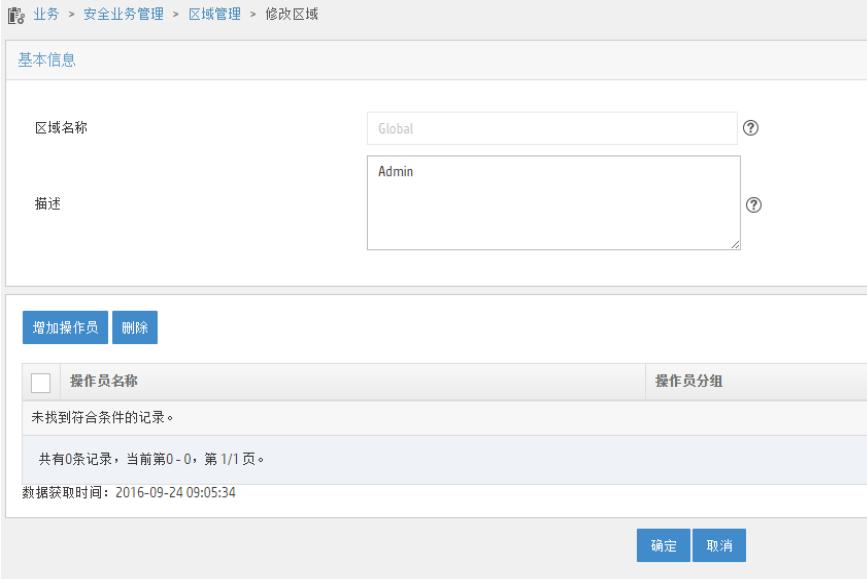